## **Android SerialBot - Quick Setup with Airconsole**

Getting the Android SerialBot app setup with Airconsole is easy - the instructions are also printed on the back of the unit (replace "Get Console" for "SerialBot"

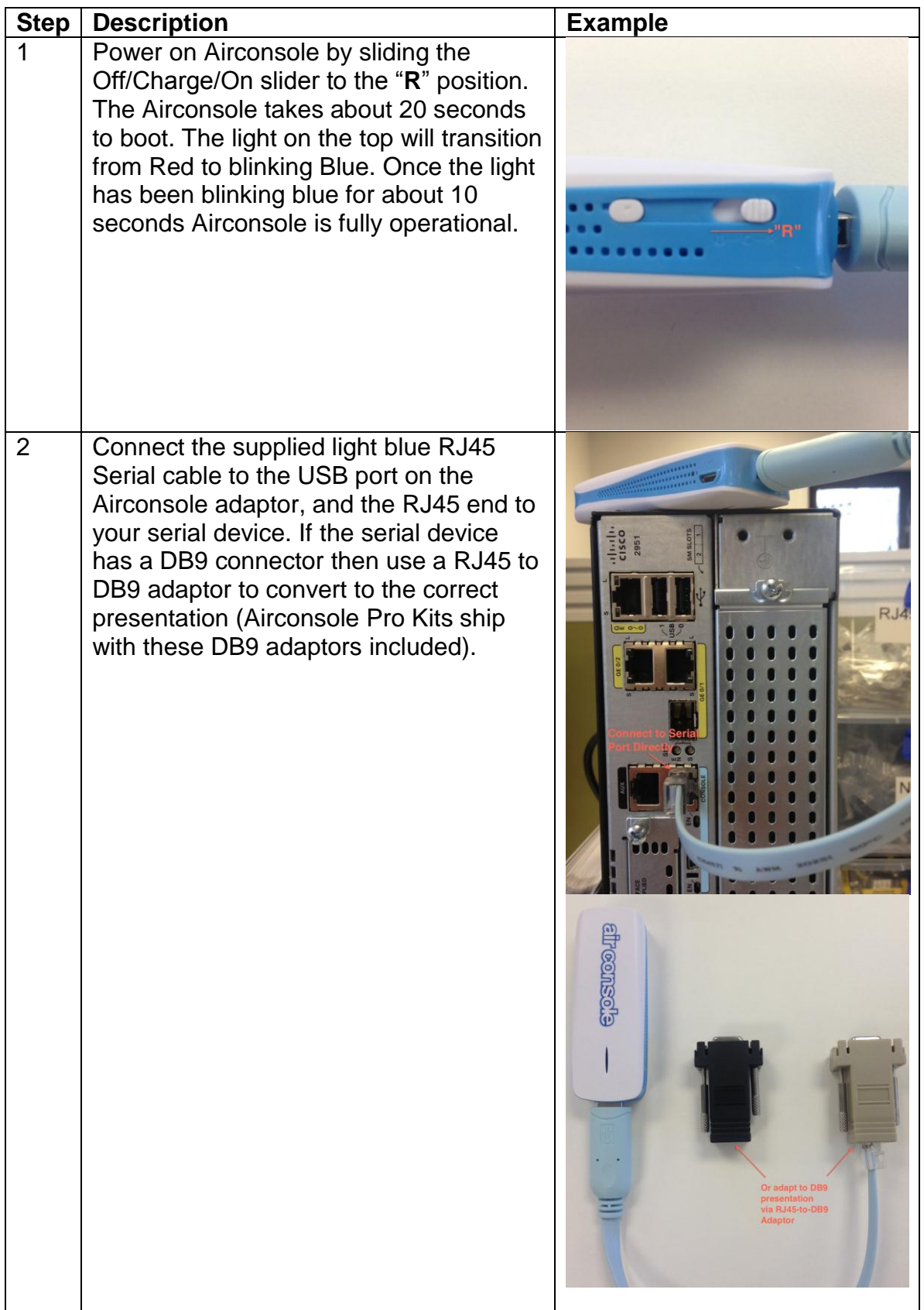

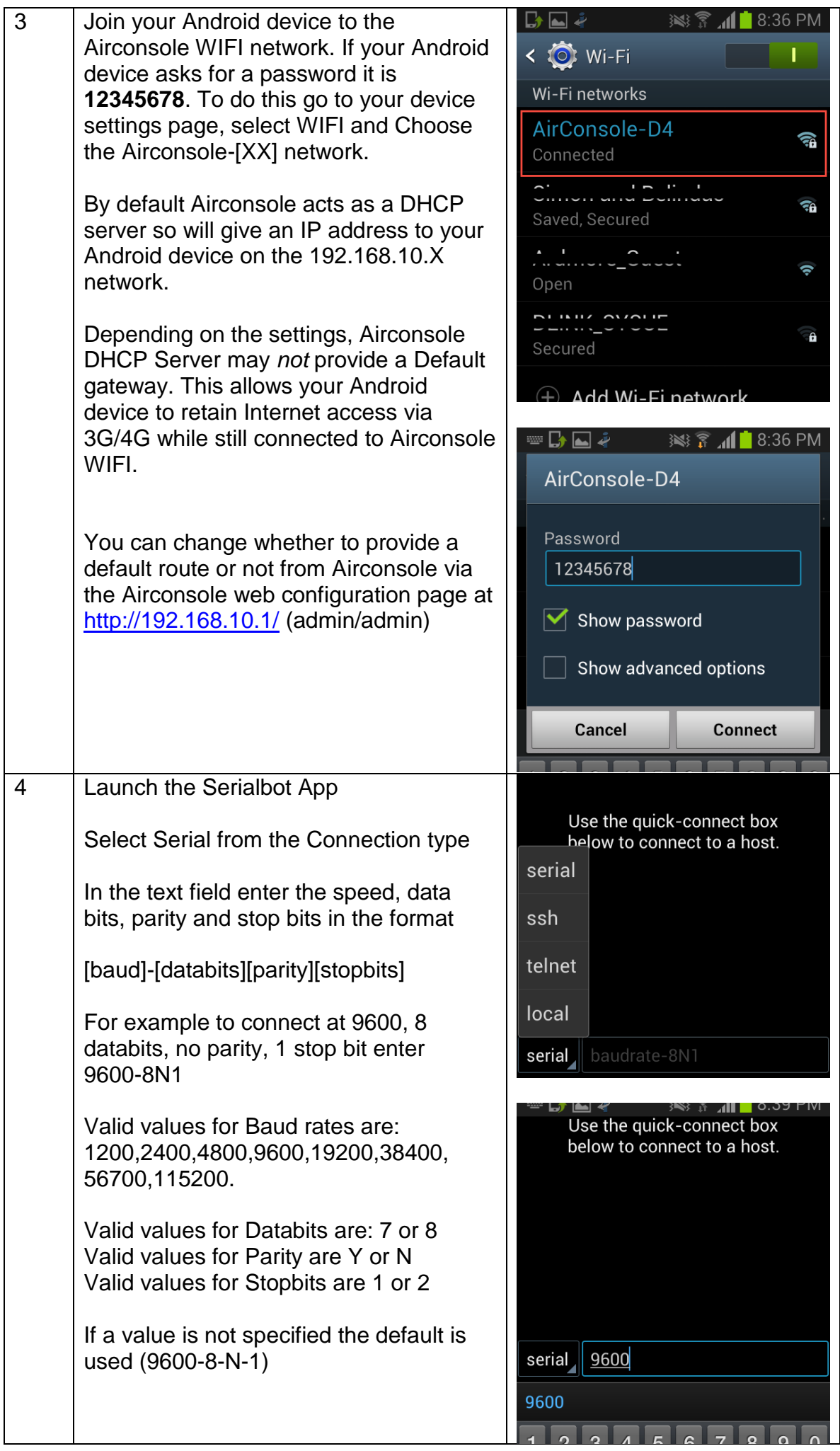

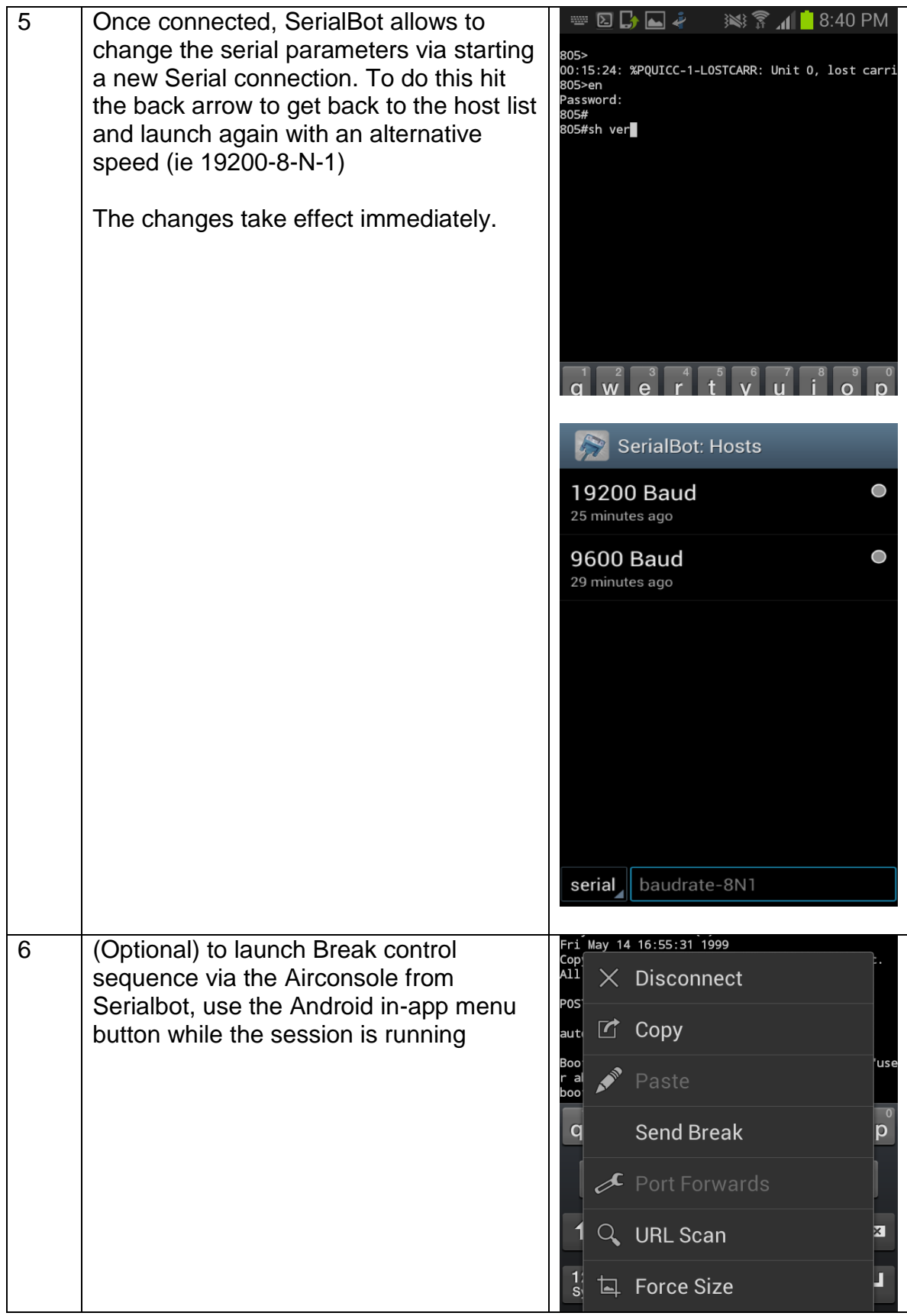

A full version of the User Manual can be downloaded from [www.get](http://www.get-console.com/airconsole)[console.com/airconsole.](http://www.get-console.com/airconsole) The full User Manual shows how to use the Airconsole additional settings that can be configured via its web interface. The default Web interface is at [http://192.168.10.1](http://192.168.10.1/) and the default username and password are both "**admin**".